## **16.07. Importing locations**

Locations are the labelled places in your warehouse where you store stock. Locations can be created individually (see [here](https://docs.msupply.org.nz/items:item_locations)) or can be created automatically when you import stock (see [here\)](https://docs.msupply.org.nz/import_and_export:import_items_and_stock). The functionality to import locations described here will save you a lot of time if you need to put a lot of locations into mSupply separately from importing stock.

As with the other import features of mSupply, this import uses a tab delimited text file (easily produced by exporting a spreadsheet from Excel or other spreadsheet programme). The columns that must be present in the file and their contents are as follows:

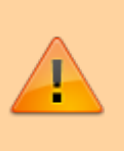

All columns must be present in the import file but only the first 2 (Location code and Store code or name) are mandatory. If either of these fields do not have values entered then the location will be ignored.

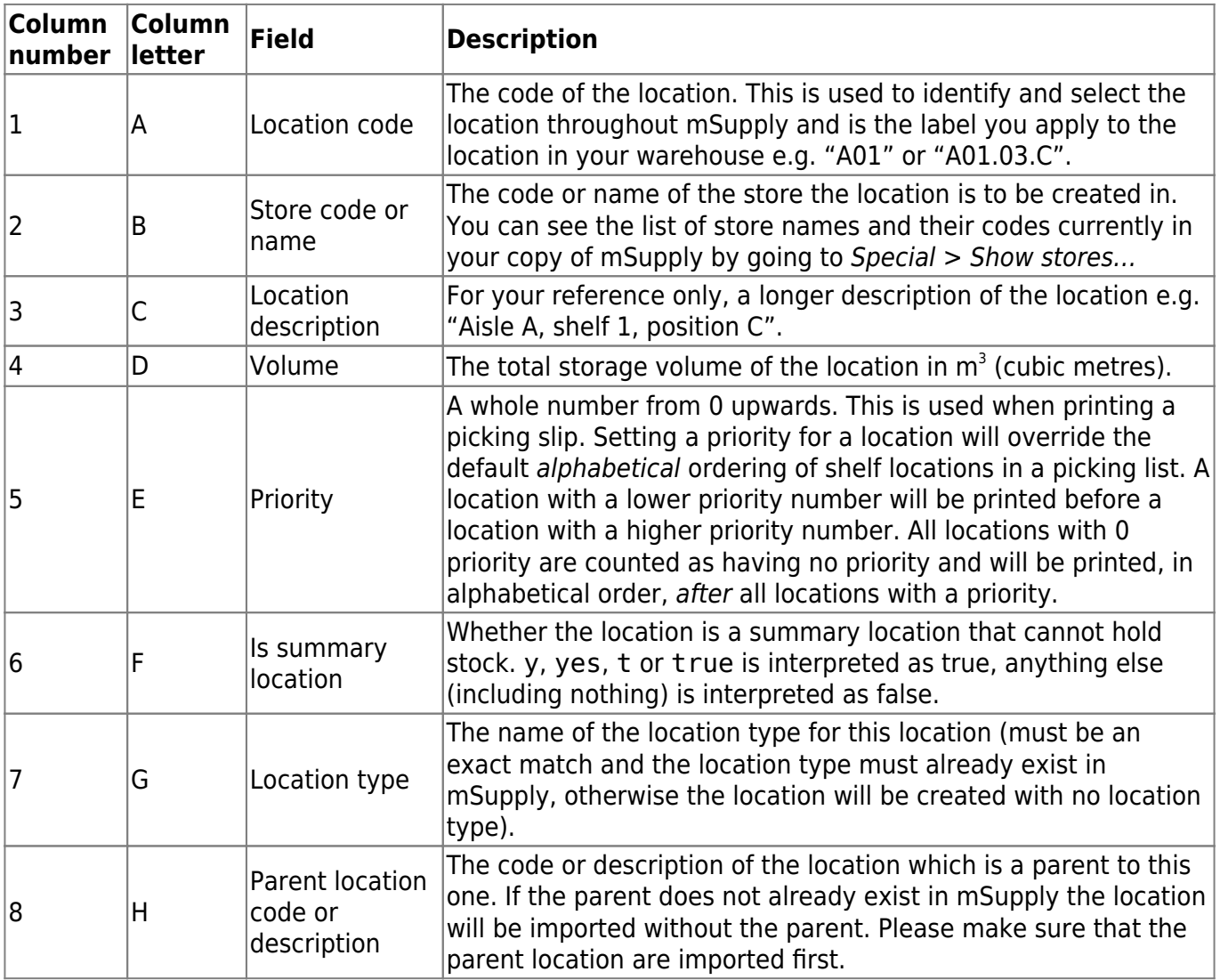

An empty Excel spreadsheet containing these columns for you to use as a template is here:

## [location\\_import\\_template.xlsx](https://docs.msupply.org.nz/_media/import_and_export:location_import_template.xlsx)

When you have created the import text file go to **File** > **Import** > **Import locations** and select your text file. You will be show the following window:

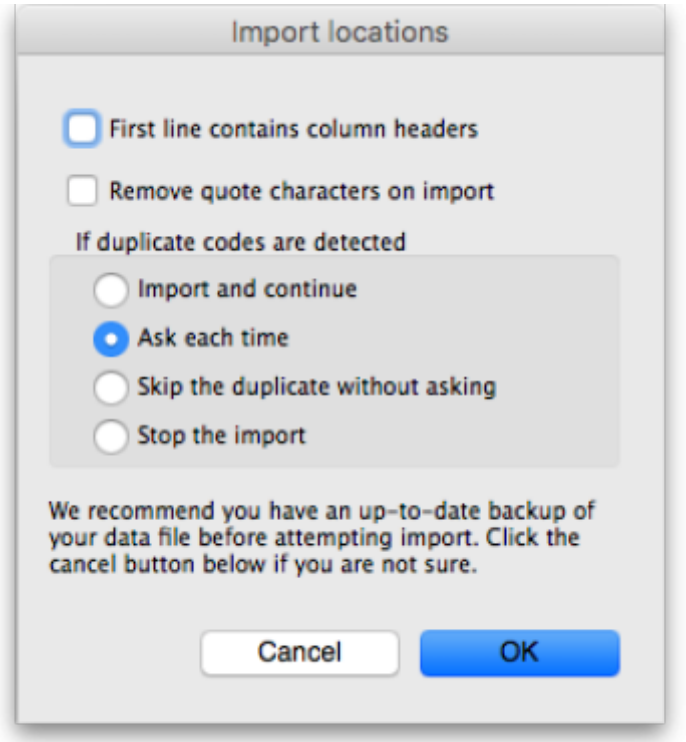

Now choose the import settings to match your file:

- **First line contains column headers:** check this if the first row in your text file contains the column descriptions. If checked, mSupply will ignore the first line of the file.
- **Remove quote characters on import:** check this if fields in your file is surrounded by quote (" or ') characters. If checked, mSupply will attempt to remove them from each field.

And select how duplicates are to be handled (a duplicate is a row which matches another line in the file or a budget already in mSupply):

- **Import and continue:** The duplicate record is created and import continues normally
- **Ask each time:** You will be asked what you want to do with a duplicate each time one is detected; ignore it, create it or stop the import
- **Skip the duplicate without asking:** The duplicate record is ignored completely
- **Stop the import:** mSupply will stop importing from the file if it detects a duplicate. Any locations already imported will be kept but no further lines in the file will be processed.

When you're ready to carry out the import, click on the OK button. mSupply will carry out the import and tell you how many locations were imported, how many already in mSupply were modified and if there were any errors. You can see more details by viewing the log (see [The log\)](https://docs.msupply.org.nz/admin:the_log).

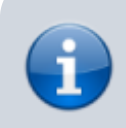

If there are non-printable characters before or after the location description or code they will be removed. Any non-

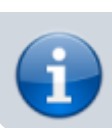

Previous: *[17.06. Importing customer budgets](https://docs.msupply.org.nz/import_and_export:importing_customer_budgets)* | | Next: *[17.08. Importing supplier invoices](https://docs.msupply.org.nz/import_and_export:importing_a_supplier_invoice)*

From: <https://docs.msupply.org.nz/> - **mSupply documentation wiki**

Permanent link: **[https://docs.msupply.org.nz/import\\_and\\_export:importing\\_locations?rev=1620655079](https://docs.msupply.org.nz/import_and_export:importing_locations?rev=1620655079)**

Last update: **2021/05/10 13:57**

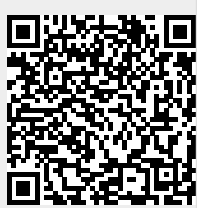